### **WYSZUKIWANIE W KATALOGU Przydatne wskazówki**

#### **WYKORZYSTAJ ZAAWANSOWANE OPCJE WYSZUKIWANIA**

#### **ZASTOSUJ FILTRY**

#### **PRZEJRZYJ TEMATY UŻYTE W OPISIE KSIĄŻKI/ARTYKUŁU**

#### **PRZEJRZYJ WYNIKI POWIĄZANE Z OPISEM**

#### **SKORZYSTAJ Z OPCJI SORTOWANIA**

#### **WYPRÓBUJ RÓŻNE KOMBINACJE WYRAZÓW**

# **1**

**2**

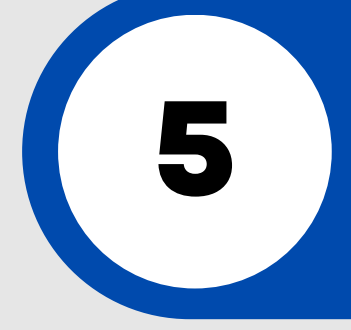

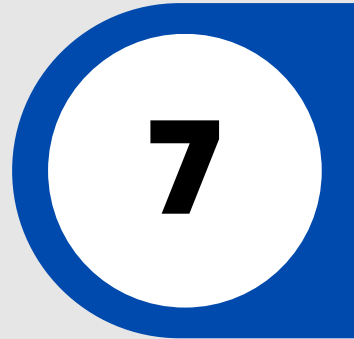

## **3**

**4**

Możesz użyć filtrów takich jak np. typ materiału (np. książki, artykuły), temat, rok wydania lub inne filtry dostępne w systemie bibliotecznym.

Dodatkowe opcje, które umożliwiają precyzyjne dostosowanie kryteriów wyszukiwania - znaki cudzysłowu, wieloznaczniki, operatory logiczne.

Podczas wpisywania zapytania, systei sugeruje autouzupełnianie, co ułatwia wyszukiwanie.

Możesz posortować wyniki wyszukiwania według kryteriów takich jak: autor, tytuł, rok wydania.

Jeśli Twoje początkowe wyszukiwanie nie daje oczekiwanych wyników, spróbuj zmienić lub doprecyzować słowa kluczowe.

> Kliknięcie na jeden z tematów wyświetli wszystkie zasoby powiązane z tym tematem.

#### **SKORZYSTAJ Z PODPOWIEDZI WYSZUKIWANIA**

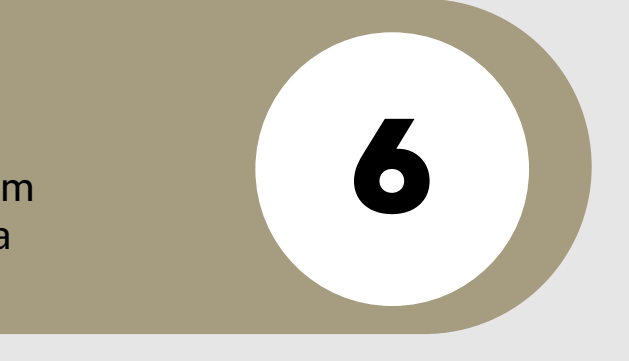

W szczegółach każdego opisu wyświetlane są powiązane pozycje - inne pozycje autora, inne pozycje w temacie.

#### **SPRAWDŹ KOLEKCJE**

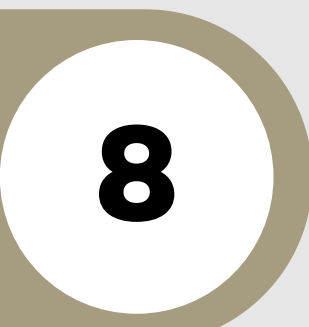

Sprawdź w Menu - [Kolekcje](https://opac.wmbp.olsztyn.pl/integro/site/collections) czy poszukiwany przez Ciebie temat jest już opracowany przez bibliotekarzy.

#### **[https://opac.wmbp.olsztyn.pl](https://opac.wmbp.olsztyn.pl/)**